# **Ubuntu AMI Locator Documentation** *Release 1.3.0*

**Thomas Orozco**

July 06, 2014

#### Contents

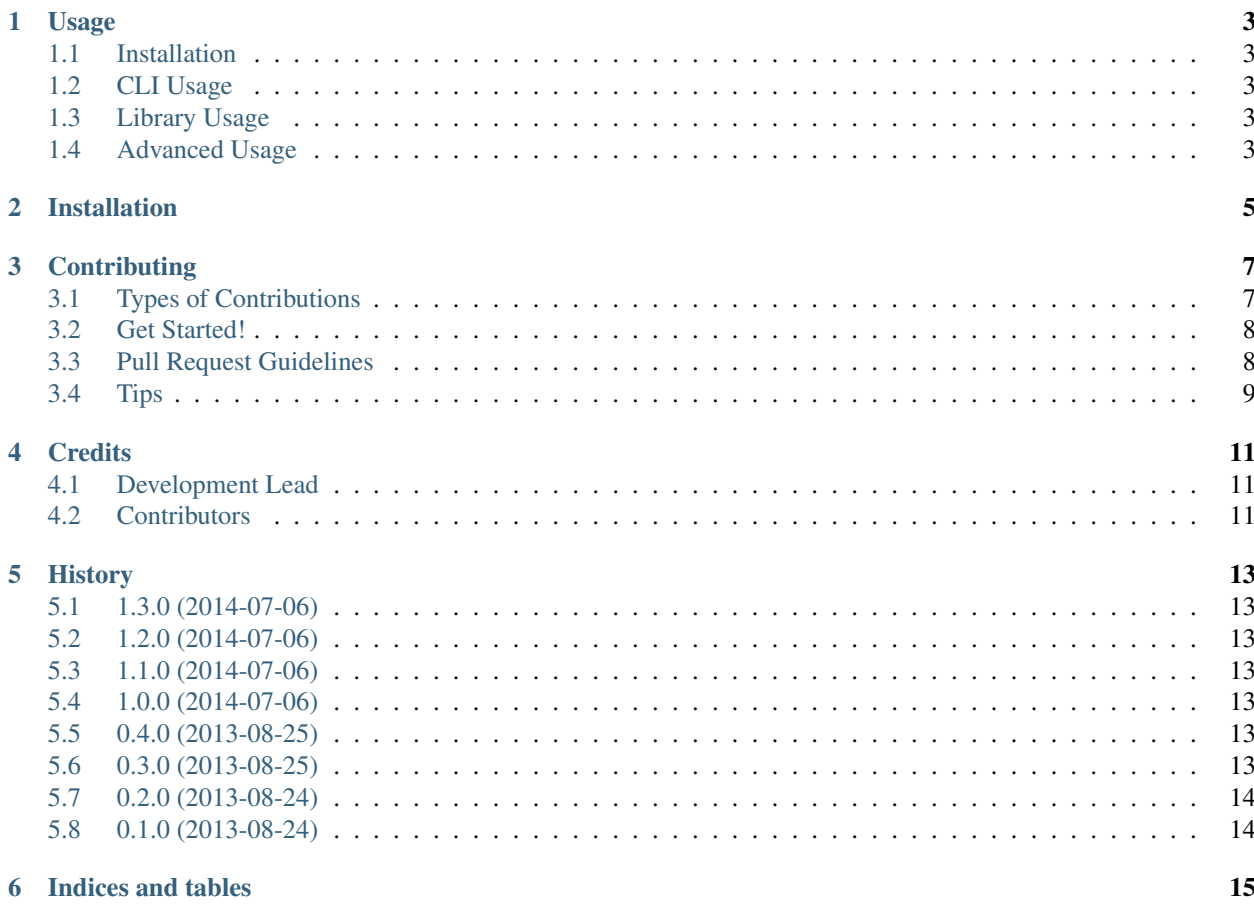

Contents:

### **Usage**

### <span id="page-6-1"></span><span id="page-6-0"></span>**1.1 Installation**

Use pip:

\$ pip install --upgrade ubuntufinder

### <span id="page-6-2"></span>**1.2 CLI Usage**

```
$ ubuntufinder -r precise -a amd64 -i ebs -v paravirtual us-east-1
ami-fa7dba92
```
Run ubuntufinder -h for usage information.

### <span id="page-6-3"></span>**1.3 Library Usage**

```
>>> import ubuntufinder
>>> ubuntufinder.find_image("us-east-1")
<Image: raring@us-east-1: 2013-08-24 00:00:00 (amd64 ebs paravirtual)>
>>> image = ubuntufinder.find_image("us-west-1", "precise", "amd64", "ebs", "paravirtual")
>>> image.ami_id
'ami-c4072e81'
```
### <span id="page-6-4"></span>**1.4 Advanced Usage**

find\_image uses sane defaults, but accepts extra arguments that let you customize your search.

ubuntufinder.**find\_image**(*region*, *release='latest'*, *architecture='amd64'*, *instance\_type='ebs'*, *virtualization='paravirtual'*, *\_session=None*) Return a full image specification according to the query parameters

#### **Parameters**

- region  $(\text{str})$  The AWS region code to locate the Image in
- release  $(\text{str})$  The codename of the Ubuntu Release to locate. Defaults to the latest release
- architecture  $(s \text{tr})$  The CPU Architecture to find the image for. Defaults to amd64
- instance\_type  $(\text{str})$  The Instance type to find the image for (ebs or instance-store). Defaults to ebs.
- virtualization  $(\text{str})$  The virtualization technology to find the image for (paravirtual or hvm).

Returns An Image corresponding to your search

Return type ubuntufinder.models.Image

Raises ubuntufinder.exceptions.ImageNotFound if no match is found.

Raises ubuntufinder.exceptions.ServiceUnavailable if Cloud Images can't be accessed.

# **Installation**

<span id="page-8-0"></span>At the command line:

\$ easy\_install ubuntufinder

#### Or, if you have virtualenvwrapper installed:

\$ mkvirtualenv ubuntufinder \$ pip install ubuntufinder

### **Contributing**

<span id="page-10-0"></span>Contributions are welcome, and they are greatly appreciated! Every little bit helps, and credit will always be given. You can contribute in many ways:

# <span id="page-10-1"></span>**3.1 Types of Contributions**

#### **3.1.1 Report Bugs**

Report bugs at [https://github.com/krallin/ubuntufinder/issues.](https://github.com/krallin/ubuntufinder/issues)

If you are reporting a bug, please include:

- Your operating system name and version.
- Any details about your local setup that might be helpful in troubleshooting.
- Detailed steps to reproduce the bug.

#### **3.1.2 Fix Bugs**

Look through the GitHub issues for bugs. Anything tagged with "bug" is open to whoever wants to implement it.

#### **3.1.3 Implement Features**

Look through the GitHub issues for features. Anything tagged with "feature" is open to whoever wants to implement it.

#### **3.1.4 Write Documentation**

Ubuntu AMI Locator could always use more documentation, whether as part of the official Ubuntu AMI Locator docs, in docstrings, or even on the web in blog posts, articles, and such.

#### **3.1.5 Submit Feedback**

The best way to send feedback is to file an issue at [https://github.com/krallin/ubuntufinder/issues.](https://github.com/krallin/ubuntufinder/issues)

If you are proposing a feature:

- Explain in detail how it would work.
- Keep the scope as narrow as possible, to make it easier to implement.
- Remember that this is a volunteer-driven project, and that contributions are welcome :)

#### <span id="page-11-0"></span>**3.2 Get Started!**

Ready to contribute? Here's how to set up *ubuntufinder* for local development.

- 1. Fork the *ubuntufinder* repo on GitHub.
- 2. Clone your fork locally:

```
$ git clone git@github.com:your_name_here/ubuntufinder.git
```
3. Install your local copy into a virtualenv. Assuming you have virtualenvwrapper installed, this is how you set up your fork for local development:

```
$ mkvirtualenv ubuntufinder
$ cd ubuntufinder/
$ python setup.py develop
```
- 4. Create a branch for local development:
	- \$ git checkout -b name-of-your-bugfix-or-feature

Now you can make your changes locally.

5. When you're done making changes, check that your changes pass flake8 and the tests, including testing other Python versions with tox:

```
$ flake8 ubuntufinder tests
    $ python setup.py test
$ tox
```
To get flake8 and tox, just pip install them into your virtualenv.

6. Commit your changes and push your branch to GitHub:

```
$ git add .
$ git commit -m "Your detailed description of your changes."
$ git push origin name-of-your-bugfix-or-feature
```
7. Submit a pull request through the GitHub website.

### <span id="page-11-1"></span>**3.3 Pull Request Guidelines**

Before you submit a pull request, check that it meets these guidelines:

- 1. The pull request should include tests.
- 2. If the pull request adds functionality, the docs should be updated. Put your new functionality into a function with a docstring, and add the feature to the list in README.rst.
- 3. The pull request should work for Python 2.6, 2.7, and 3.3, and for PyPy. Check [https://travis](https://travis-ci.org/krallin/ubuntufinder/pull_requests)[ci.org/krallin/ubuntufinder/pull\\_requests](https://travis-ci.org/krallin/ubuntufinder/pull_requests) and make sure that the tests pass for all supported Python versions.

# <span id="page-12-0"></span>**3.4 Tips**

#### To run a subset of tests:

\$ python -m unittest tests.test\_ubuntufinder

# **Credits**

# <span id="page-14-1"></span><span id="page-14-0"></span>**4.1 Development Lead**

• Thomas Orozco [<thomas@orozco.fr>](mailto:thomas@orozco.fr)

# <span id="page-14-2"></span>**4.2 Contributors**

None yet. Why not be the first?

### **History**

### <span id="page-16-1"></span><span id="page-16-0"></span>**5.1 1.3.0 (2014-07-06)**

• Python 3 support

# <span id="page-16-2"></span>**5.2 1.2.0 (2014-07-06)**

• CLI: Add meaningful exit codes

## <span id="page-16-3"></span>**5.3 1.1.0 (2014-07-06)**

• CLI: Add backwards compatibility with --instance-type

# <span id="page-16-4"></span>**5.4 1.0.0 (2014-07-06)**

- CLI: Document in README
- CLI: Add help text
- CLI: Rename --instance-type parameter --image-type

# <span id="page-16-5"></span>**5.5 0.4.0 (2013-08-25)**

• improved exception handling

# <span id="page-16-6"></span>**5.6 0.3.0 (2013-08-25)**

• Packaging housekeeping

# <span id="page-17-0"></span>**5.7 0.2.0 (2013-08-24)**

• Added tests

# <span id="page-17-1"></span>**5.8 0.1.0 (2013-08-24)**

- First release on PyPI.
- Locate Images on Ubuntu Cloud Images

**CHAPTER 6**

**Indices and tables**

- <span id="page-18-0"></span>• *genindex*
- *modindex*
- *search*